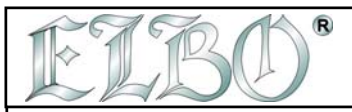

### **4.0 PARAMETERS MENU**

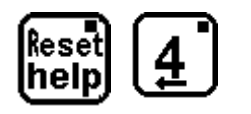

#### MENU PARAMETRY AKTIVOVÁNO

Použitím MENU PARAMETRY můžete aktivovat 5 funkcí. Do těchto funkcí vstoupíte stisknutím kláves 1 až 5. Tyto funkce umožňují nastavit následující vlastnosti pravítek:

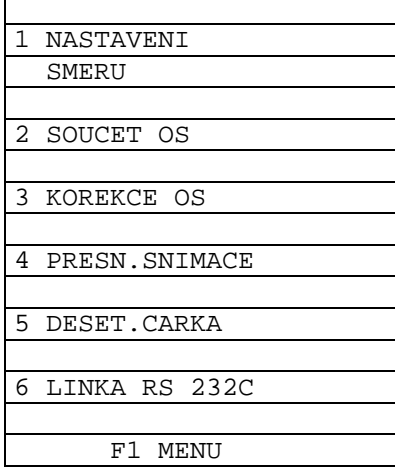

- **COUNTING DIRECTION**
- $|12\rangle$  $\overline{3}$

 $\overline{1}$ 

**AXIS ADDITION** 

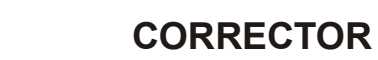

- **ENCODER RESOLUTION**
- 5.

 $\overline{4}$ 

**COMMA POSITION** 

4.1 COUNTING DIRECTION = SMĚR ODEČÍTÁNÍ

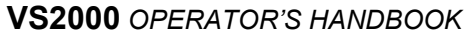

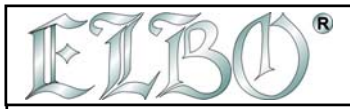

**VS2000 umožňuje nastavit směr odečítání ve všech čtyřech osách systému tak, aby byly kompatibilní se specifickými potřebami obsluhy stroje.**

*Před nastavením směru odečítání je nutné vypnout všechny funkce digitálního odměřování* (jako např.programy, obvody, nástroje atd.).

Úpravu směru odečítání provedete (tak jako u všech funkcí VS 2000) následným tisknutím těchto kláves :

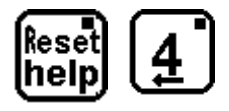

# **MENU SMĚR ODEČÍTÁNÍ AKTIVOVÁNO**

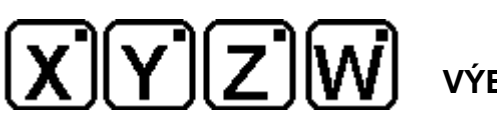

 **VÝBĚR OSY** 

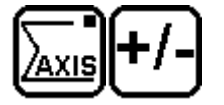

 **ZMĚNA SMĚRU** 

## **STISKNĚTE SET PRO OZNAČENÍ OSY (+/-).**

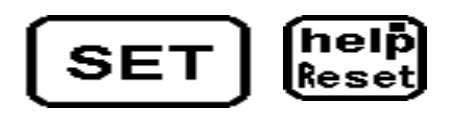

### *RESET/HELP STISKNĚTE PRO ZRUŠENÍ.*

Také tato funkce zůstane aktivována po vypnutí digitálního odměřování.

#### **4.2 SOUČET DVOU OS**

Pomocí této klávesy se sčítají dvě osy. Dvojice os, které budou sčítány, musí být pozorně vybrána. VS 2000 má čtyři různé kombinace os, mezi kterými si operátor může vybrat podle svých potřeb. Také tato funkce zůstává aktivována po vypnutí digitálního odměřování.

**Aby mohl být součat proveden, musí být digitální odměřování v normalizovaném stavu (tj. programy, nástroje, obvody atd.musí být dezaktivovány) a musí být vypnuta funkce REL.**

Teprve potom stiskněte následující klávesy:

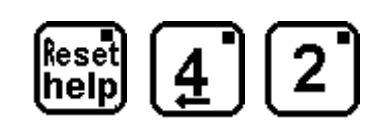

**MENU SOUČET V OSE AKTIVOVÁNO**

**VS2000** *OPERATOR'S HANDBOOK* **SECTION 4 PAG. 2 REV 0** 

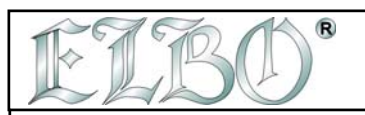

Nyní stiskněte:

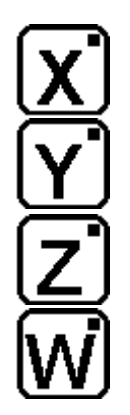

**DISPLEJ X ZOBRAZUJE SOUČET X a W** 

**DISPLEJ Y ZOBRAZUJE SOUČET Y a W** 

**DISPLEJ Z ZOBRAZUJE SOUČET Z a W** 

**DISPLEJ X ZOBRAZUJE SOUČET X a W**

## **SET KLÁVESA PRO NASTAVENÍ SČÍTÁNÍ**

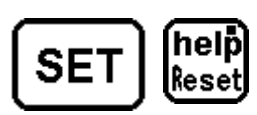

*RESET/HELP KLÁVESA PRO ZRUŠENÍ*

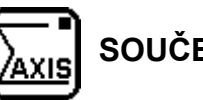

## **SOUČET OS AKTIVOVÁN**

Abyste aktivovovali fukci součet os musíte stisknout tuto klávesu. Horní kontrolka se rozsvítí a objeví se náhled kombinovaného součtu os přes výběr provedený v předešlých krocích. Tato funkce zůstane aktivována i po vypnutí přístroje.

#### **4.3 KOREKTOR - KOMPENZACE CHYB VYKAZOVANÝCH STROJEM**

Pokud potřebujete provést případnou kompenzaci chyb, vykazovaných strojem (chyby způsobené opotřebením vodících ploch, nerovností atd.) nebo adaptovat odečítání na enkodéry se speciálními mřížkovými konstantami, je možné využít na každé ose KOREKČNÍ FAKTOR, který vám pomůže chyby kompenzovat. Pro kalkulaci korekčního faktoru změříte reálný pojezd stroje v určité ose. Hodnota zobrazená ve VS 2000 by měla být zjištěna jako poměr mezi dvěma daty:

**KOREKČNÍ FAKTOR** =

skutečný pojezd

pojezd zobrazený digitálním odměřováním

**VS2000** *OPERATOR'S HANDBOOK* **SECTION 4 PAG. 3 REV 0** 

**ELBO s.r.l.**

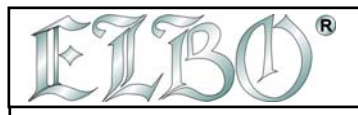

Výsledek tohoto podílu je hodnota mezi 0,000000 a 9,999999, kterou vložíte do digitálního odměřování následujícím způsobem:

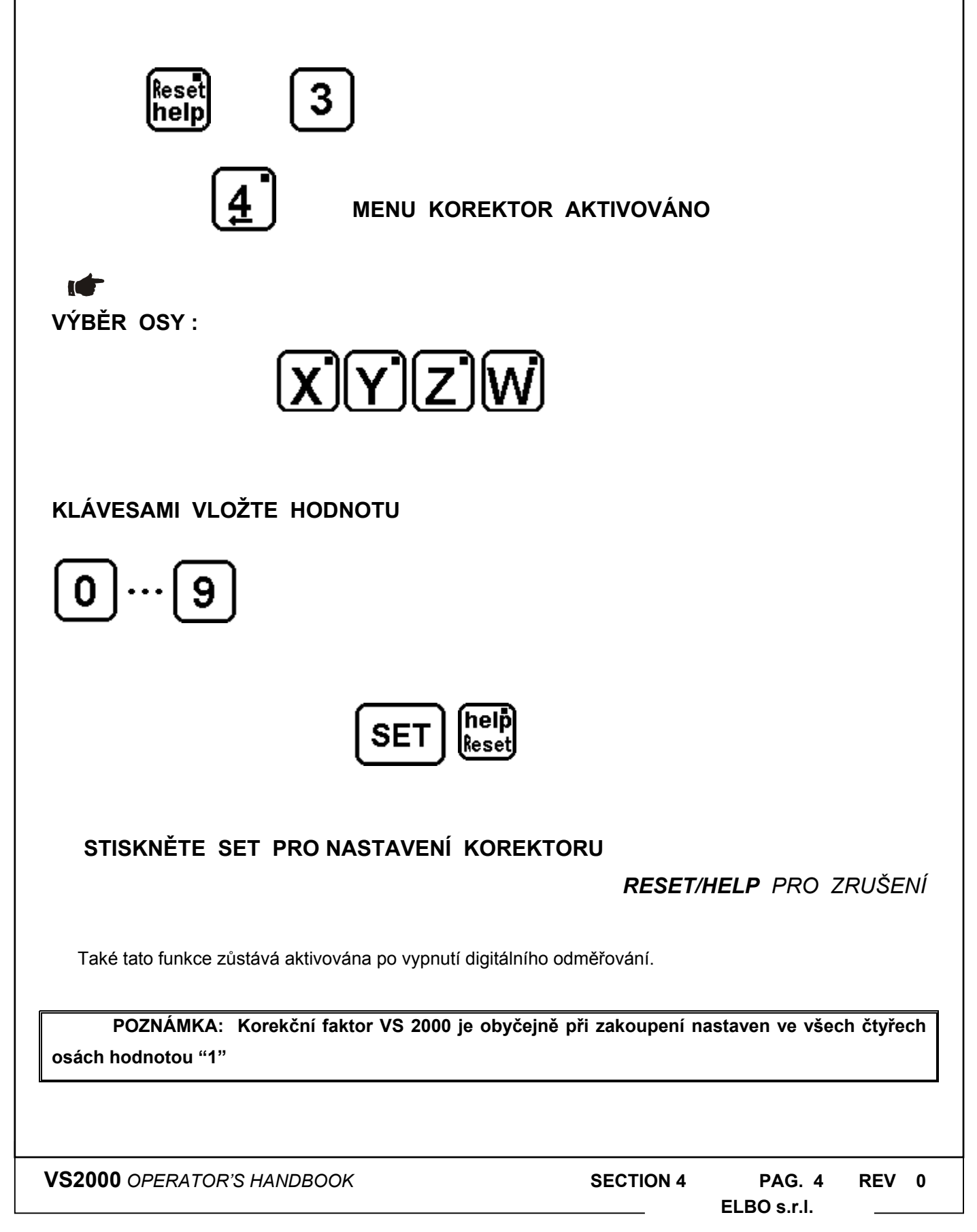

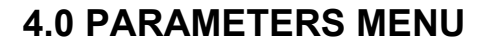

**ELBO s.r.l.**

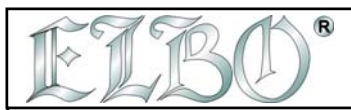

#### **4.4 ROZLIŠOVACÍ SCHOPNOST ODEČÍTÁNÍ A NÁSOBITEL**

**VS 2000 umožňuje nastavit rozlišovací schopnost odečítání tak, aby byl přístroj kompatibilní se všemi nabízenými typy nabízených lineárních i rotačních snímačů. Pro optimální nastavení potřebujete znát rozlišovací schopnost snímače, namontovaného na stroji. Potom nastavíte určenou hodnotu na každou osu digitálního odměřování.**

Je také možné změnit rozlišovací schopnost jenom v jedné ose s tím, že v ostatních osách ponecháme rozlišení původní.

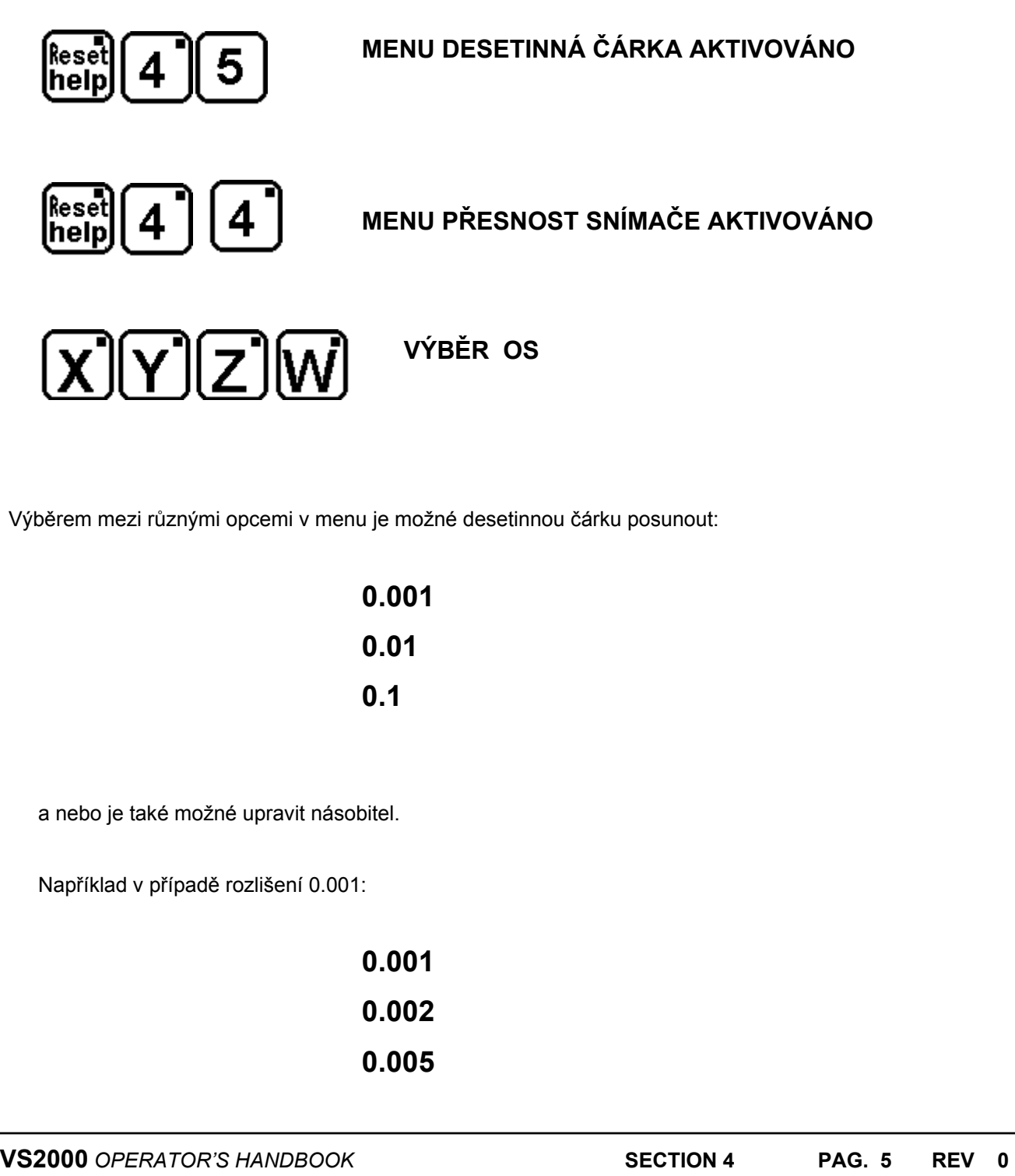

![](_page_5_Picture_0.jpeg)

 **0.002** 

![](_page_5_Figure_3.jpeg)

**STISKNUTÍM SET NASTAVENÍ AKTIVOVÁNO**  *STISKNUTÍM RESET/HELP NASTAVENÍ ZRUŠENO* 

![](_page_5_Picture_35.jpeg)